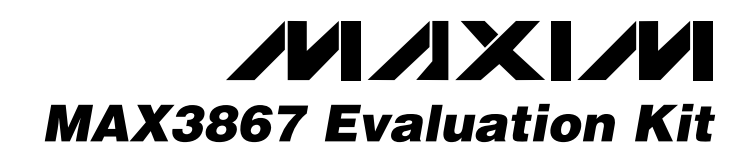

### *General Description*

The MAX3867 evaluation kit (EV kit) is an assembled demonstration board that provides optical or electrical evaluation of the MAX3867.

The EV kit is composed of two independent sections on the PC board. The output of the electrical evaluation section is interfaced to an SMA connector, which can be connected to a 50 $\Omega$  terminated oscilloscope. The output of the optical evaluation section is configured for attachment to a laser/monitor diode.

#### *Features*

- ♦ **Fully Assembled and Tested**
- ♦ **+3.3V to +5.0V Operation**
- ♦ **Input Termination Provided On-Board**

### *Ordering Information*

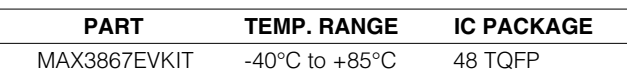

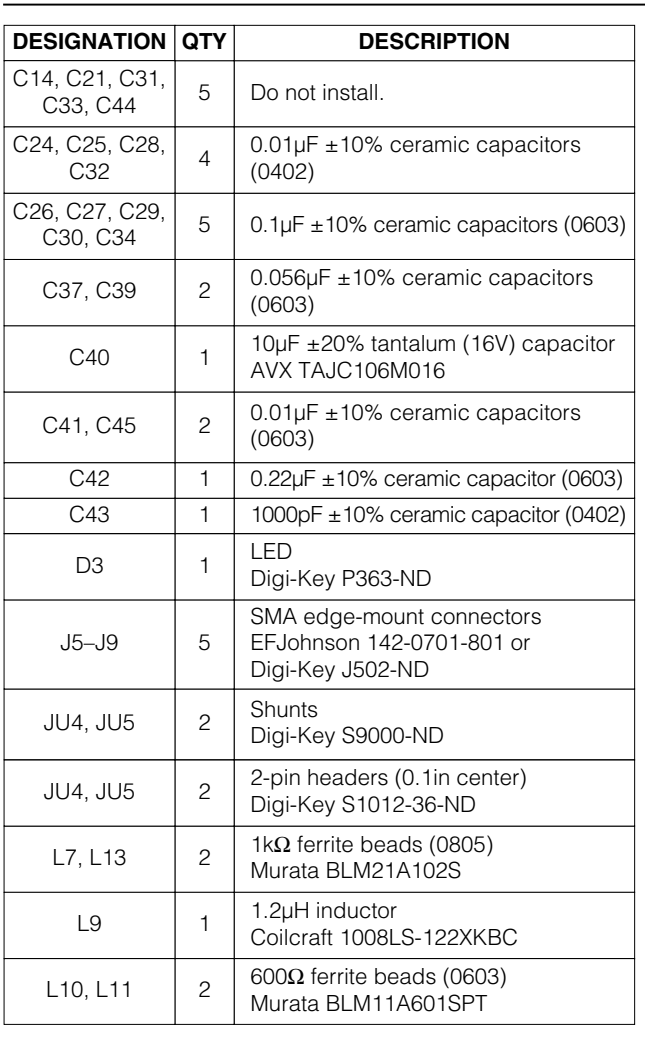

### *Electrical Component List*

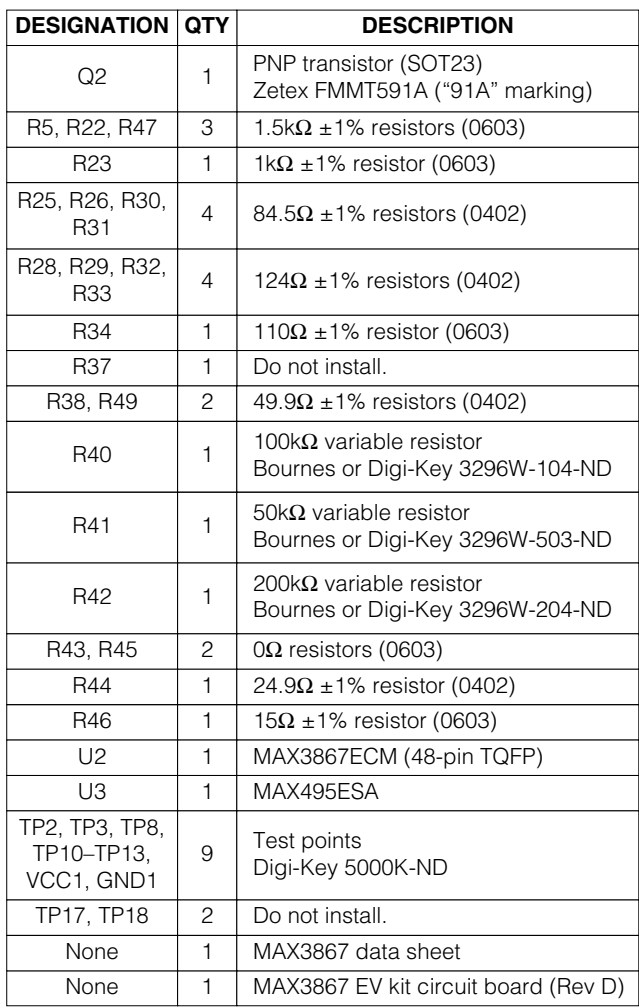

#### **MAXIM**

**\_\_\_\_\_\_\_\_\_\_\_\_\_\_\_\_\_\_\_\_\_\_\_\_\_\_\_\_\_\_\_\_\_\_\_\_\_\_\_\_\_\_\_\_\_\_\_\_\_\_\_\_\_\_\_\_\_\_\_\_\_\_\_\_** *Maxim Integrated Products* **1**

*For free samples and the latest literature, visit www.maxim-ic.com or phone 1-800-998-8800. For small orders, phone 1-800-835-8769.*

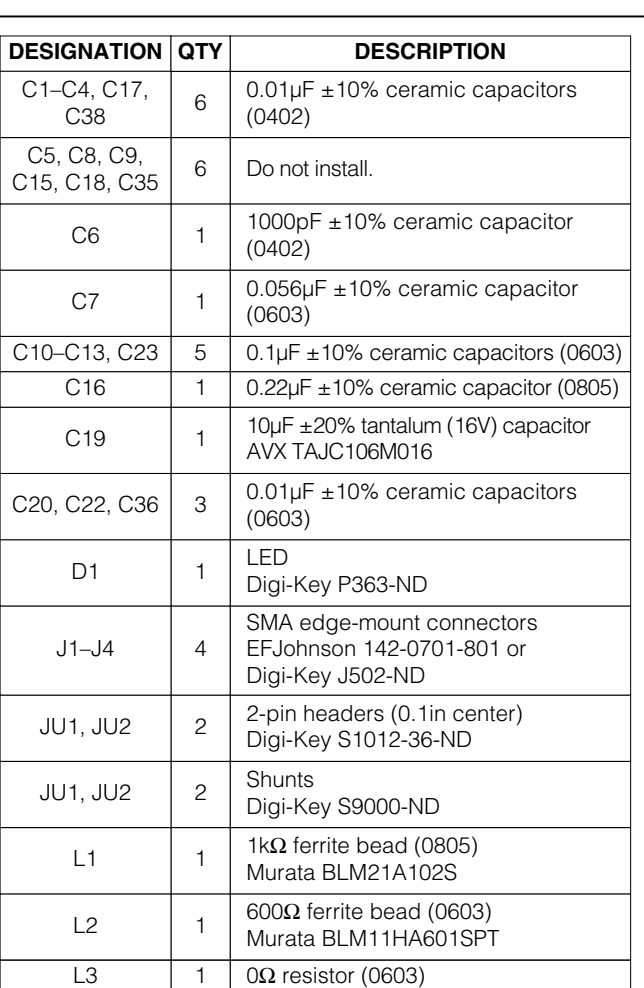

### *Optical Component List*

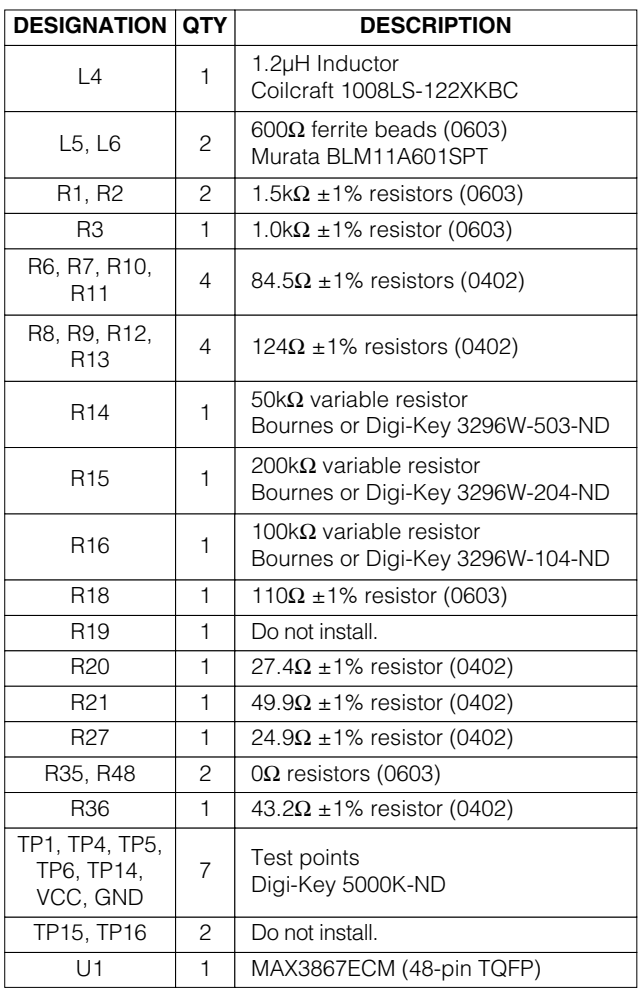

### *Quick Start*

#### *Electrical Evaluation*

In the electrical configuration, an automatic power control (APC) test circuit is included to emulate a semiconductor laser with a monitor photodiode. Monitor diode (MD) current is provided by Q2, which is controlled by an operational amplifier (U3). The APC test circuit, consisting of U3 and Q2, applies the simulated MD current (the laser bias current divided by 100) to the MD pin of the MAX3867. To ensure proper operation in the electrical configuration, set up the evaluation board as follows:

1) If data is to be latched, remove the shunt from JU4 to enable the input clock; otherwise, leave the shunt in place.

### *Component Suppliers*

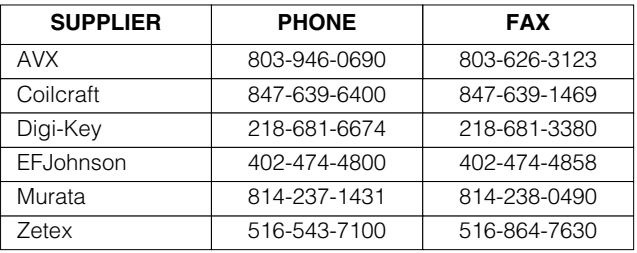

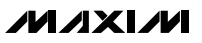

2) Remove the shunt from JU5 to enable the outputs.

**Note:** When performing the following resistance checks, manually set the ohmmeter to a high range to avoid forward biasing the on-chip ESD protection diodes.

- 3) Adjust R41, the MOD potentiometer, for  $10k\Omega$  resistance between pins 1 and 3 (test point 3 and ground).
- 4) Adjust R42, the BIAS potentiometer, for 10k $\Omega$  resistance between pins 1 and 3 (test point 2 and ground).
- 5) Adjust R40, the APC potentiometer, for  $10kΩ$  resistance between pins 1 and 3 (test point 8 and ground).
- 6) Apply a differential input signal (max amplitude ≤800mV per side) to J7 and J8 (DATA+ and DATA-).
- 7) If the latch is enabled, apply a differential clock signal (max amplitude ≤800mV per side) to J5 and J6 (CLK+ and CLK-).
- 8) Attach a high-speed oscilloscope with  $50\Omega$  inputs to J9.
- 9) Power up the board with a +3.3V supply.
- 10) Adjust R42 until the desired laser bias current is achieved:

$$
I_{BIAS} = \frac{V_{TP13} - V_{TP12}}{15\Omega}
$$

11) Adjust R41 until the desired laser modulation current is achieved:

$$
I_{\text{MOD}} = \frac{\text{Signal Amplitude (Volts)}}{25\Omega}
$$

#### *Optical Evaluation*

For optical evaluation of the MAX3867, configure the EV kit as follows:

- 1) If data is to be latched, remove the shunt from JU1 to enable the input clock; otherwise, leave the shunt in place.
- 2) Remove the shunt from JU2 to enable the outputs.
- 3) The EV kit is designed to allow connection of a variety of possible laser/monitor diode pin configurations. Connect a TO-header-style laser with MD (Figure 1) as follows:
	- Keeping its leads as short as possible, connect the laser diode to two of the three pads in the

cutout portion on the top (component) side of the PC board. Solder the laser diode cathode to the center pad, and solder the anode to either of the other two pads (they are both connected to V<sub>CC</sub>).

• Connect the monitor photodiode to two of the five pads on the bottom (solder) side of the PC board, directly below the laser diode pads. Three of these pads (the middle and outside positions) are initially not connected. The other two pads are connected to  $V_{CC}$ . Solder the anode and cathode of the monitor photodiode to any two of the three pads that are not connected. Then connect the anode to the MD pin by shorting the corresponding solder jumper (Figure 1). Connect the cathode to V<sub>CC</sub> by using solder to bridge to an adjacent V<sub>CC</sub> pad.

**Note:** When performing resistance checks, manually set the ohmmeter to a high range to avoid forward biasing the on-chip ESD protection diodes.

- 4) Adjust R14, the MOD potentiometer, for maximum resistance between pins 1 and 3 (test point 5 and ground).
- 5) Adjust R15, the BIAS potentiometer, for maximum resistance between pins 1 and 3 (test point 4 and ground).
- 6) Adjust R16, the APC potentiometer, for desired optical power. (Refer to the *Design Procedure* section of the MAX3867 data sheet.)
- 7) Apply a differential input signal (≤800mV per side) to J1 and J2 (DATA+ and DATA-).
- 8) Apply a differential clock signal (≤800mV per side) to J3 and J4 (CLK+ and CLK-).
- 9) Attach the laser diode fiber connector to an optical/electrical converter.
- 10) Power up the board with a +3.3V supply.
- 11) Adjust R15 until the LED (D1) is no longer illuminated. Optical power can be observed on an oscilloscope connected to an optical/electrical converter.
- 12) Adjust R14 until the desired optical amplitude is achieved. Optical amplitude can be observed on an oscilloscope connected to an optical/electrical converter.

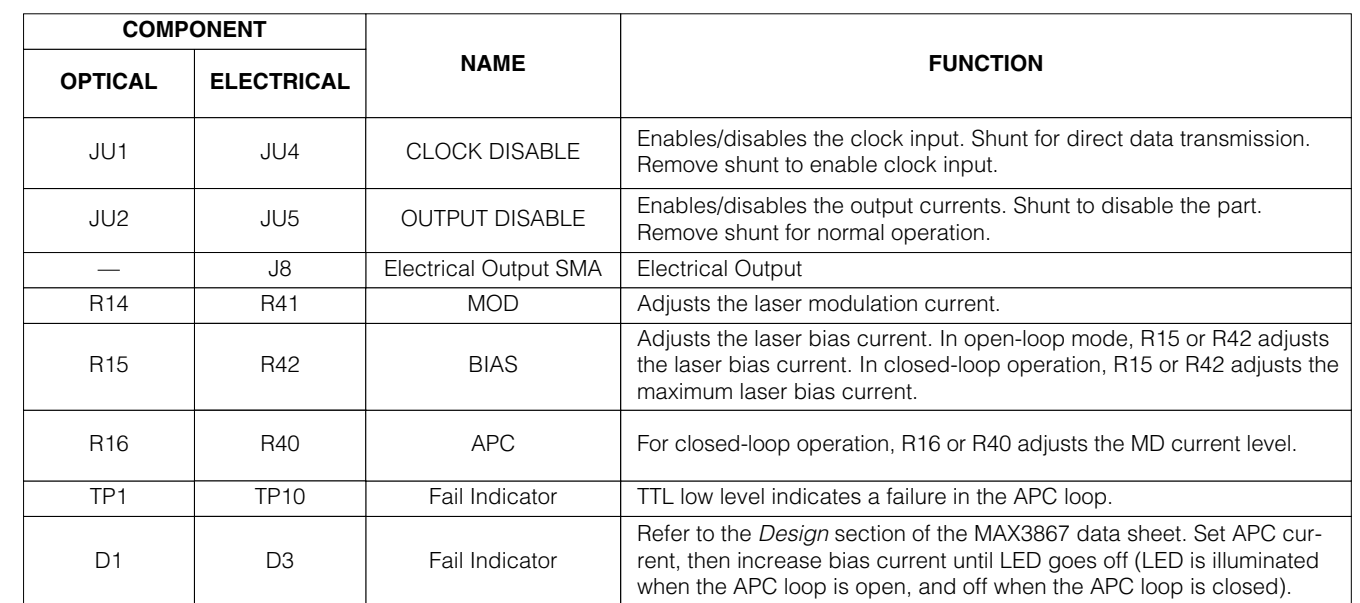

### *Adjustment and Control Descriptions (see Quick Start first)*

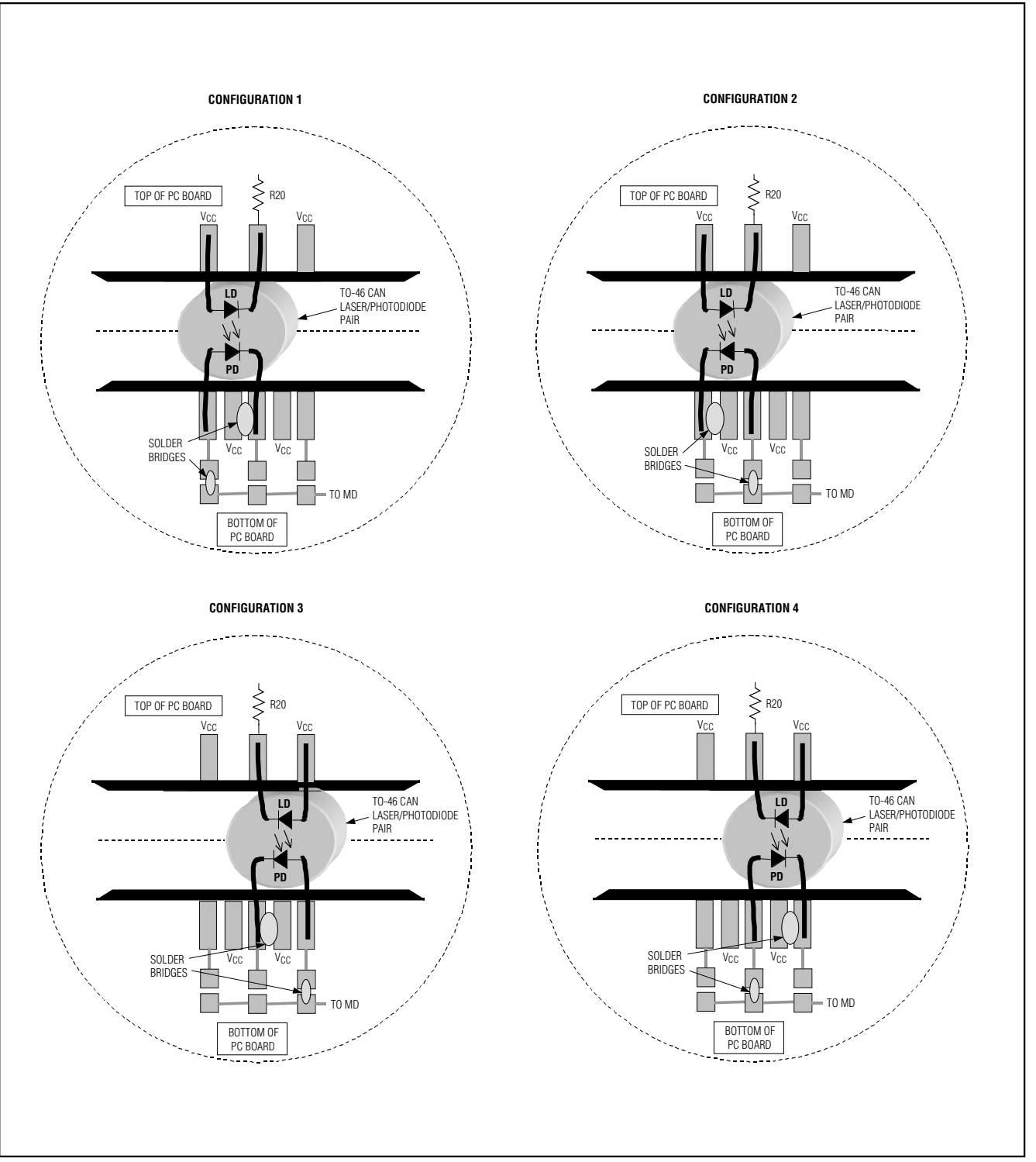

*Figure 1. Attachment of Laser Diode/Monitor Diode to MAX3867 EV Kit*

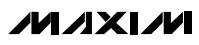

*Evaluates: MAX3867*

Evaluates: MAX3867

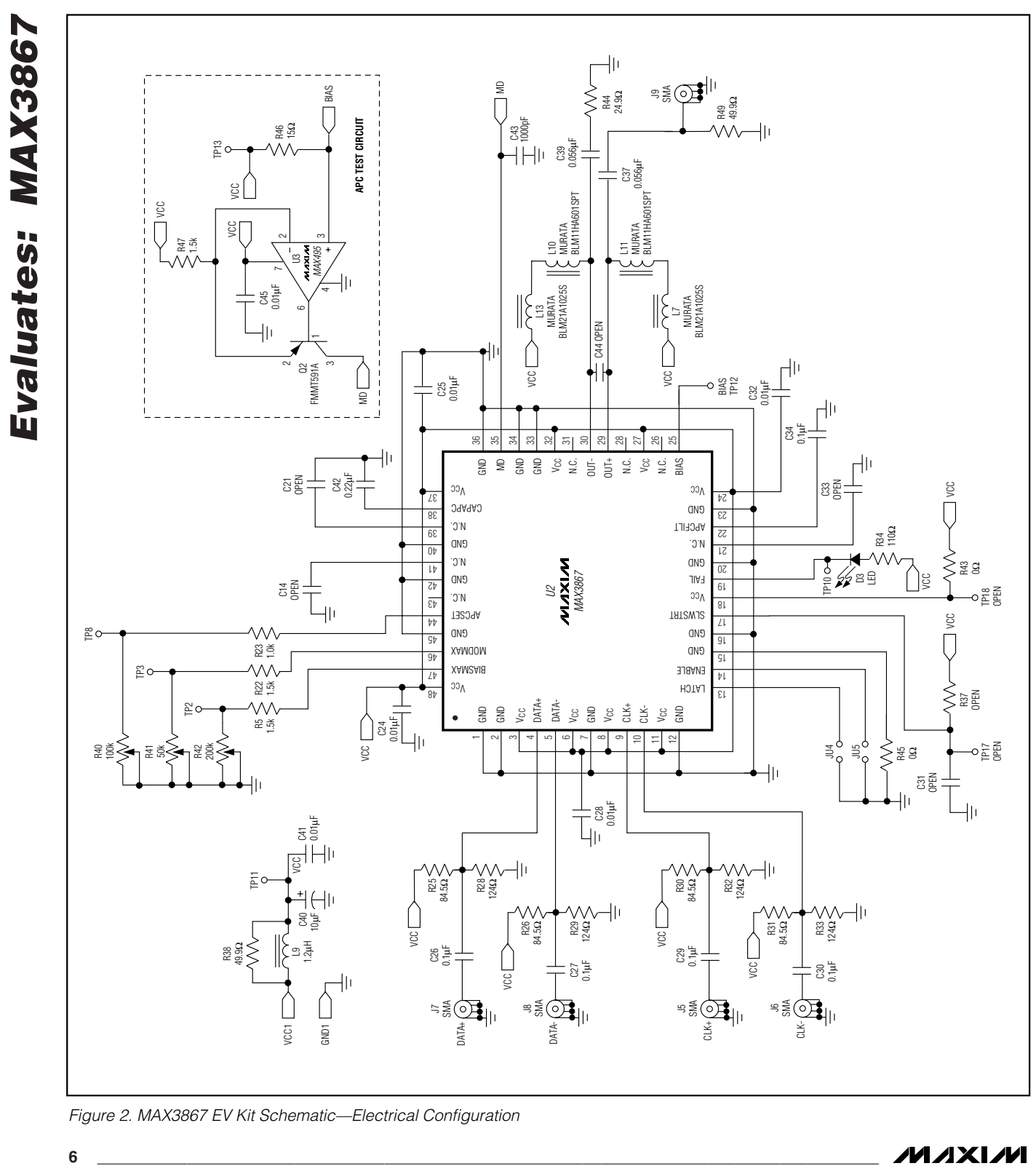

*Figure 2. MAX3867 EV Kit Schematic—Electrical Configuration*

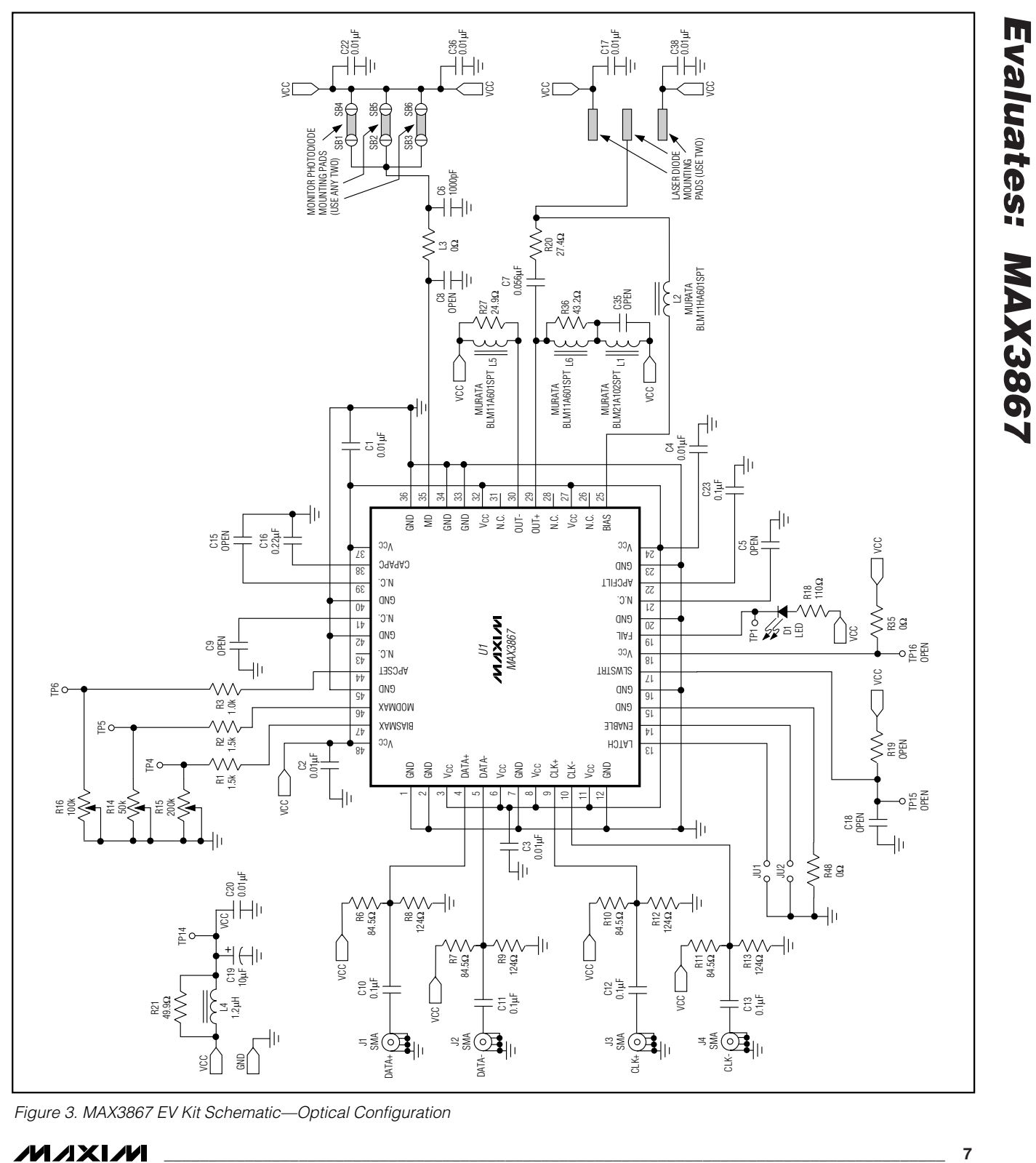

*Figure 3. MAX3867 EV Kit Schematic—Optical Configuration*

#### **MAXM**

*Evaluates: MAX3867*

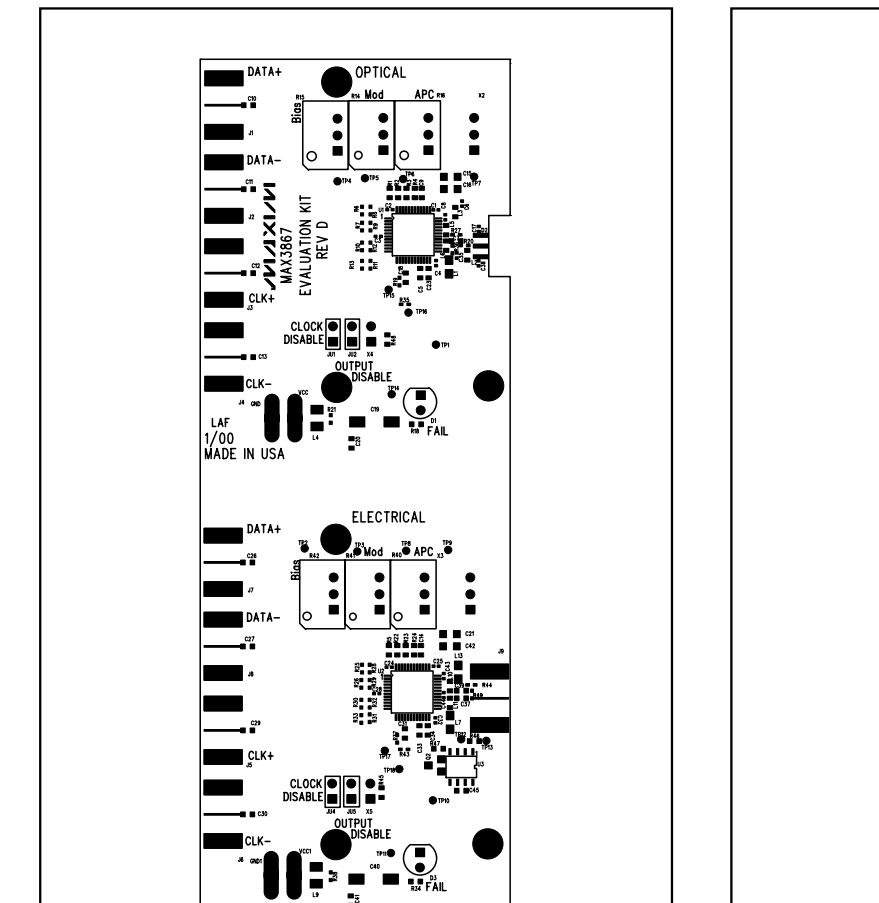

*Figure 4. MAX3867 EV Kit Component Placement Guide—*

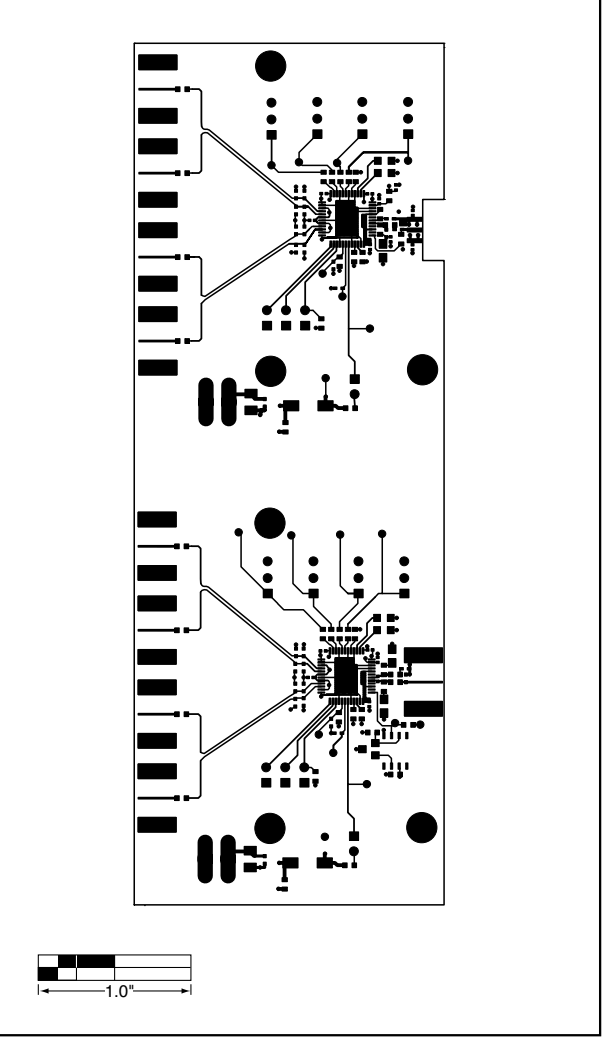

*Figure 5. MAX3867 EV Kit PC Board Layout—Component Side*

Evaluates: MAX3867 *Evaluates: MAX3867*

*Component Side*

1.0"

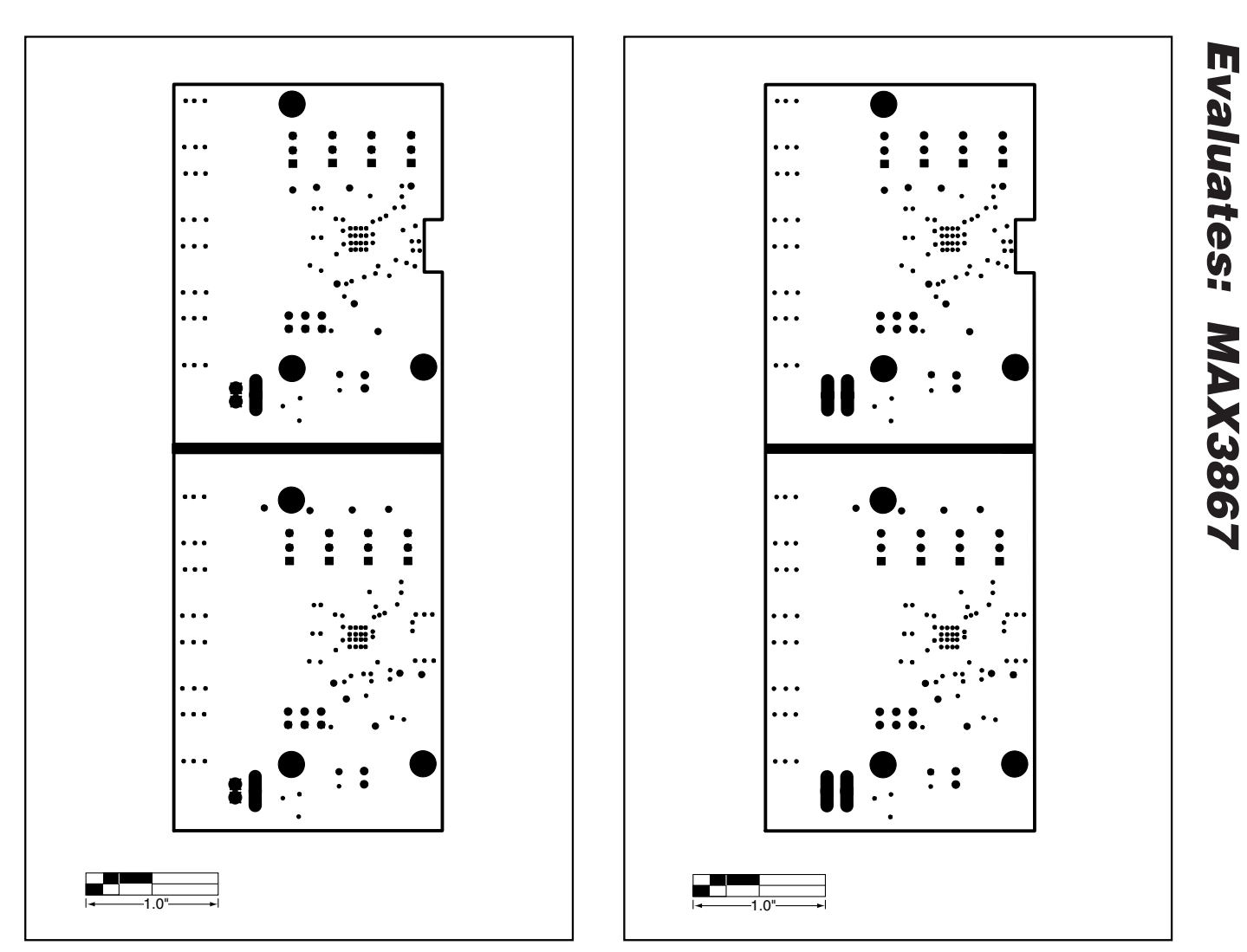

*Figure 6. MAX3867 EV Kit PC Board Layout—Ground Plane*

**MAXIM** 

*Figure 7. MAX3867 EV Kit PC Board Layout—Power Plane*

Evaluates: MAX3867 *Evaluates: MAX3867*

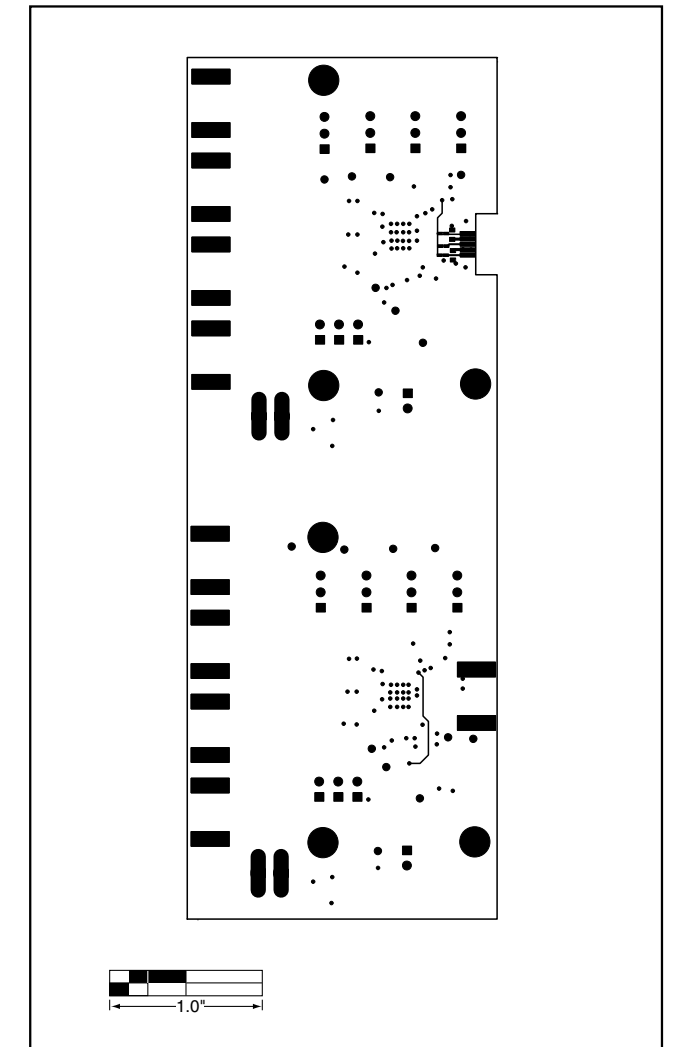

*Figure 8. MAX3867 EV Kit PC Board Layout—Solder Side*

**NOTES**

**MAXIM** 

**NOTES**

*Maxim makes no warranty, representation or guarantee regarding the suitability of its products for any particular purpose, nor does Maxim assume any liability arising out of the application or use of any product or circuit and specifically disclaims any and all liability, including without limitation consequential or incidental damages. "Typical" parameters can and do vary in different applications. All operating parameters, including "typicals" must be validated for each customer application by customer's technical experts. Maxim products are not designed, intended or authorized for use as components in systems intended for surgical implant into the body, or other applications intended to support or sustain life, or for any other application in which the failure of the Maxim product could create a situation where personal injury or death may occur.*

**12** *\_\_\_\_\_\_\_\_\_\_\_\_\_\_\_\_\_\_\_\_Maxim Integrated Products, 120 San Gabriel Drive, Sunnyvale, CA 94086 408-737-7600*

© 2000 Maxim Integrated Products Printed USA **MAXIM** is a registered trademark of Maxim Integrated Products.